## **XML Document Define Action**

The XML Document Define action is used to create an xml document object in memory which can then be used with other XML actions that use an XML object.

The actions that can use this XML Document Object are:

- [Transform XML](https://wiki.finalbuilder.com/display/AT5/Transform+XML+Action)
- [Merge XML](https://wiki.finalbuilder.com/display/AT5/Merge+XML+Action)
- [Extract XML Fragment](https://wiki.finalbuilder.com/display/AT5/Extract+XML+Fragment+Action)
- [Edit XML File](https://wiki.finalbuilder.com/display/AT5/Edit+XML+File+Action)
- [Delete XML Nodes](https://wiki.finalbuilder.com/display/AT5/Delete+XML+Nodes+Action)
- [Read XML Value to Variable](https://wiki.finalbuilder.com/display/AT5/Read+XML+Value+To+Variable+Action)
- [XML Node Iterator Action](https://wiki.finalbuilder.com/display/AT5/XML+Node+Iterator+Action)
- [Create XML Node](https://wiki.finalbuilder.com/display/AT5/Create+XML+Node+Action)
- [XML Delete Element/Attribute](https://wiki.finalbuilder.com/display/AT5/Delete+XML+Element+or+Attribute+Action)
- [XML Save Document Action](https://wiki.finalbuilder.com/display/AT5/XML+Save+Document+Action)

After performing an operation on an XML Object (eg. editing a value, deleting an attribute, etc) and you wish to save the XML Object as a file, you need to use the [XML Save Document Action](https://wiki.finalbuilder.com/display/AT5/XML+Save+Document+Action) action.

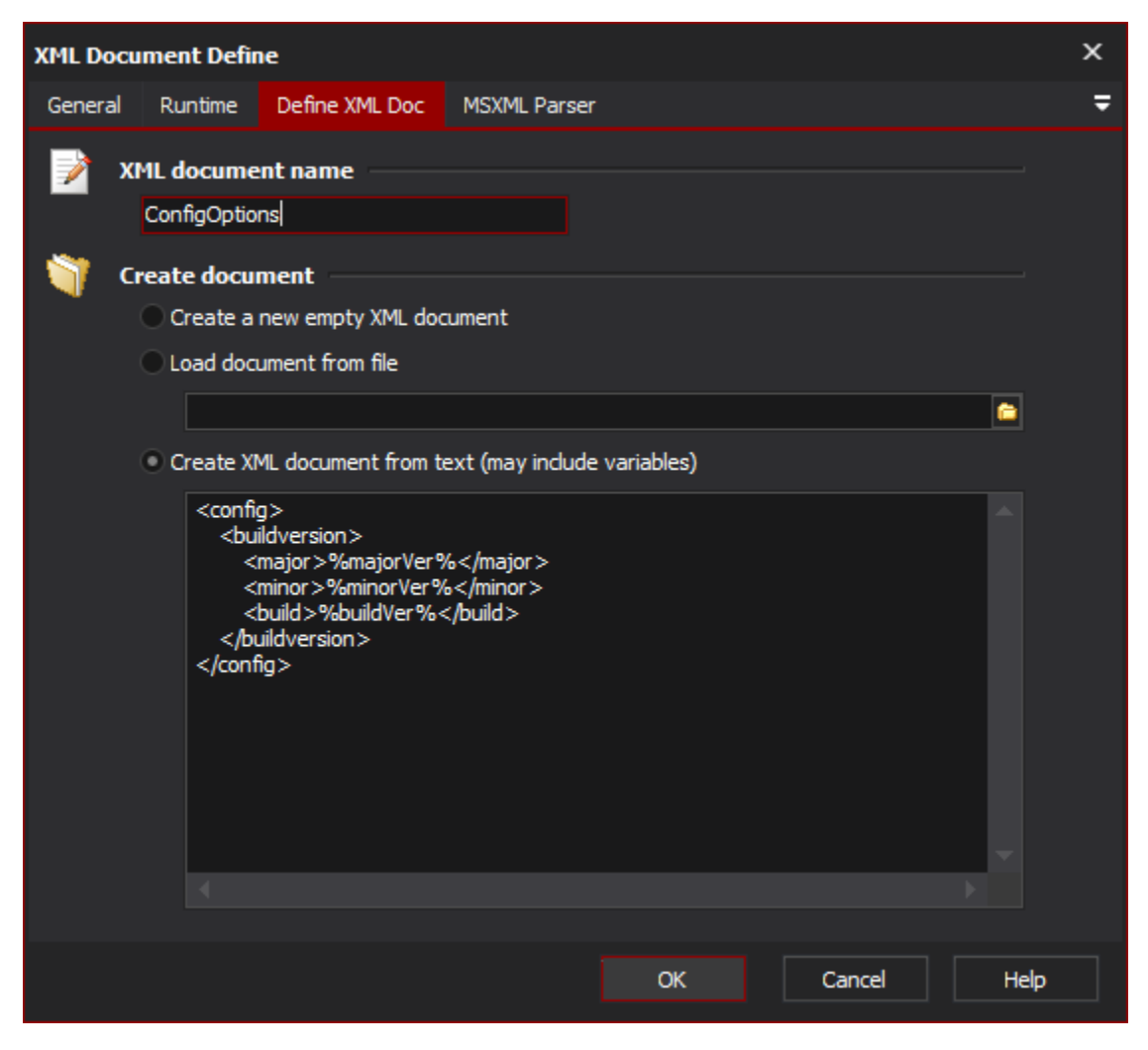

## **XML Document Name**

The name to refer to this internal xml document

## **Create Document**

The document can be created by reading an xml file, an empty document, or by entering text

## **MSXML Parser Page**

This page allows you to set some options which affect the parser when it loads the XML. See the [XML Parser Options](https://wiki.finalbuilder.com/display/AT5/XML+Parser+Options) topic for details.

The parser options set which are set by the Document Define action will be used by every action which uses this XML Document object.